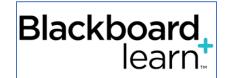

# Student Tips for Using Blackboard Learn: Course Learning Platform

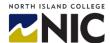

If your instructor is using Blackboard Learn for your class, you will be notified by your instructor. If you are registered in at least one course at NIC, you have access to Blackboard Learn.

## What Technology Do I Require?

- Device: Computer (mobile devices not recommended)
- Reliable Internet Connectivity: Good internet connection. Consider at least 50 Mbps as a good standard for watching videos, accessing content, and participating in group activities. Seek a wired internet connection or move closer to Wi-Fi source to improve connection, if necessary.
- Wi-Fi Connection for Mobile: Mobile phones work with Blackboard but are not recommended. If using, download the app. You need a strong wi-fi connection.
- Web Browser: Chrome is preferred (Firefox is good, too)
- Microsoft Office Software: It is helpful to have access to Microsoft Office (for Word, PowerPoint etc.) for doing assignments. NIC <u>students can</u> <u>access</u> FREE Office software installed on up to 5 devices.
- Peripheral Devices: You may require a printer to print off handouts, activities etc. You may wish a mouse to access links and navigate around Blackboard Learn more easily. If you need to watch videos or listen to recordings, you will require speakers.
- BlueJeans for Live Web Classes or Office Hours: If your instructor is using BlueJeans (NIC's web video conferencing tool) you will require the following:

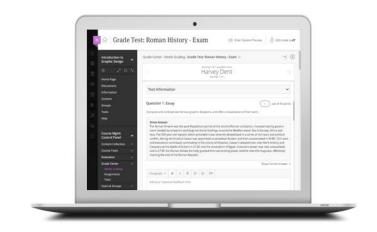

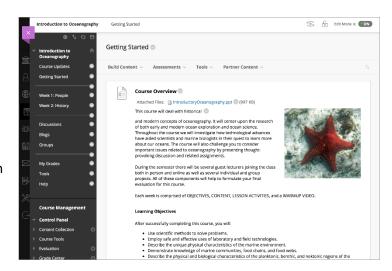

- Camera: Web conferencing camera if you are going to share video. Cameras are often built into laptops or can purchase a camera to hang over a desktop monitor. Web cams often come with mics.
- Headset: Headset with a microphone is best for not picking up background noise. If you do not use a headset, you will need speakers and a quiet spot.
- URL to Online Class Components: You do not need a BlueJeans account. Your instructor will provide a URL
  or Meeting ID for connecting through your computer with audio and video.

#### Where Can I Learn More About Blackboard?

NIC Student Support: Website

NIC Training Course: <u>NIC Blackboard Student</u>

**Training Course** 

• Student Mobile App: Website

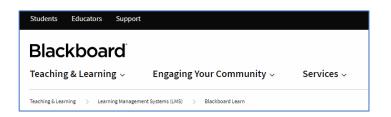

#### **How Does it Work?**

- Student Access: via directly at website: <a href="https://learn.nic.bc.ca/">https://learn.nic.bc.ca/</a>
- **Student Login:** with student NIC credentials: username (7-digit student number including the 'n') and password
- Dashboard: Listing your courses (made visible by instructors) on right side
- Choose Course: Within a course, your instructor could be using announcements, content, discussions, quizzes, grades etc.
  - See links below for more help on moving around Blackboard courses

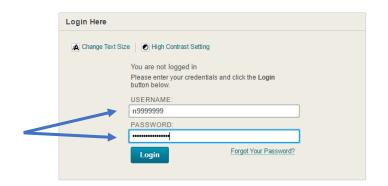

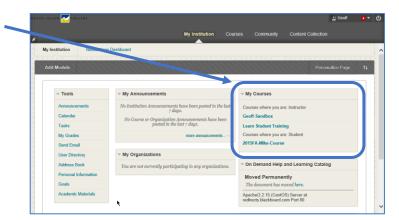

### Where Do I Get Help?

 NIC Student Supports: Student Technical Services or Blackboard Learn videos found under Learning Technologies (Students) on NIC MediaSpace

• MyNIC Overview: NIC Video

- Student Blackboard Learn Support: or <u>Blackboard Help For Students</u> or Videos for Students
- Company Student Supports: Blackboard Help For Students or Videos for Students

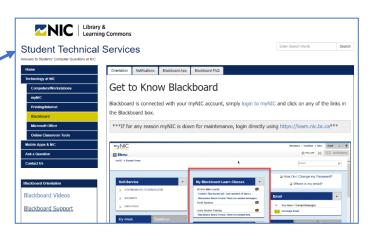